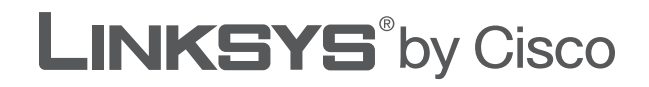

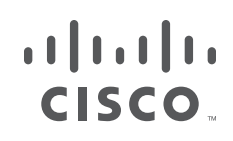

# **GUIDE DE L'UTILISATEUR**

# Modem routeur ADSL2+ sans fil

Modèles: **WAG120N, WAG160N v2, WAG320N**

# **A propos de ce guide**

# **Description des icônes**

En parcourant le Guide de l'utilisateur, vous pouvez rencontrer diverses icônes qui attirent l'attention sur des éléments spécifiques. Ces icônes sont décrites cidessous :

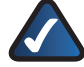

**REMARQUE :** Cette coche indique un élément qui mérite une attention plus particulière lors de l'utilisation de votre produit.

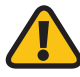

**AVERTISSEMENT :** Ce point d'exclamation indique un avertissement et vous informe qu'il existe un risque potentiel de blessure corporelle et/ou vous informe que votre installation ou votre produit peut être endommagé(e).

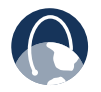

**WEB :** Cette icône en forme de globe indique une adresse de site Web ou une adresse e-mail.

# **Ressources en ligne**

Les adresses de site Web contenues dans ce document ne comportent pas le préfixe **http://** car la plupart des navigateurs Web actuels n'en exigent pas l'utilisation. Si vous utilisez un ancien navigateur Web, vous devrez peutêtre ajouter le préfixe **http://** aux adresses Web.

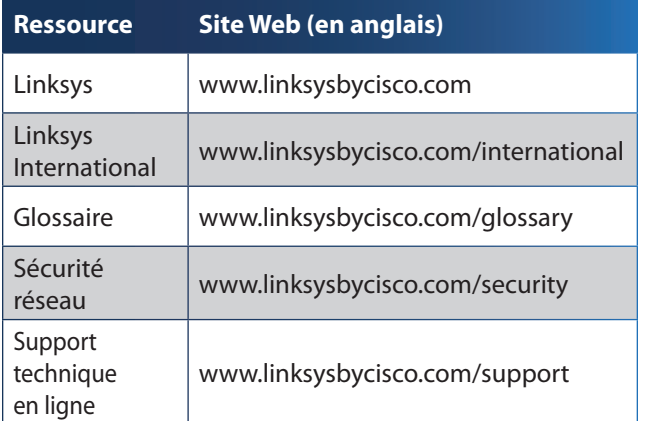

# **Copyright et marques**

تتلبيان **CISCO** 

Linksys, Cisco et le logo Cisco sont des marques commerciales ou déposées de Cisco Systems, Inc. et/ou ses filiales aux Etats-Unis et dans d'autres pays. Les autres noms de marques et de produits sont des marques commerciales ou déposées de leurs détenteurs respectifs. Copyright © 2009 Cisco Systems, Inc. Tous droits réservés.

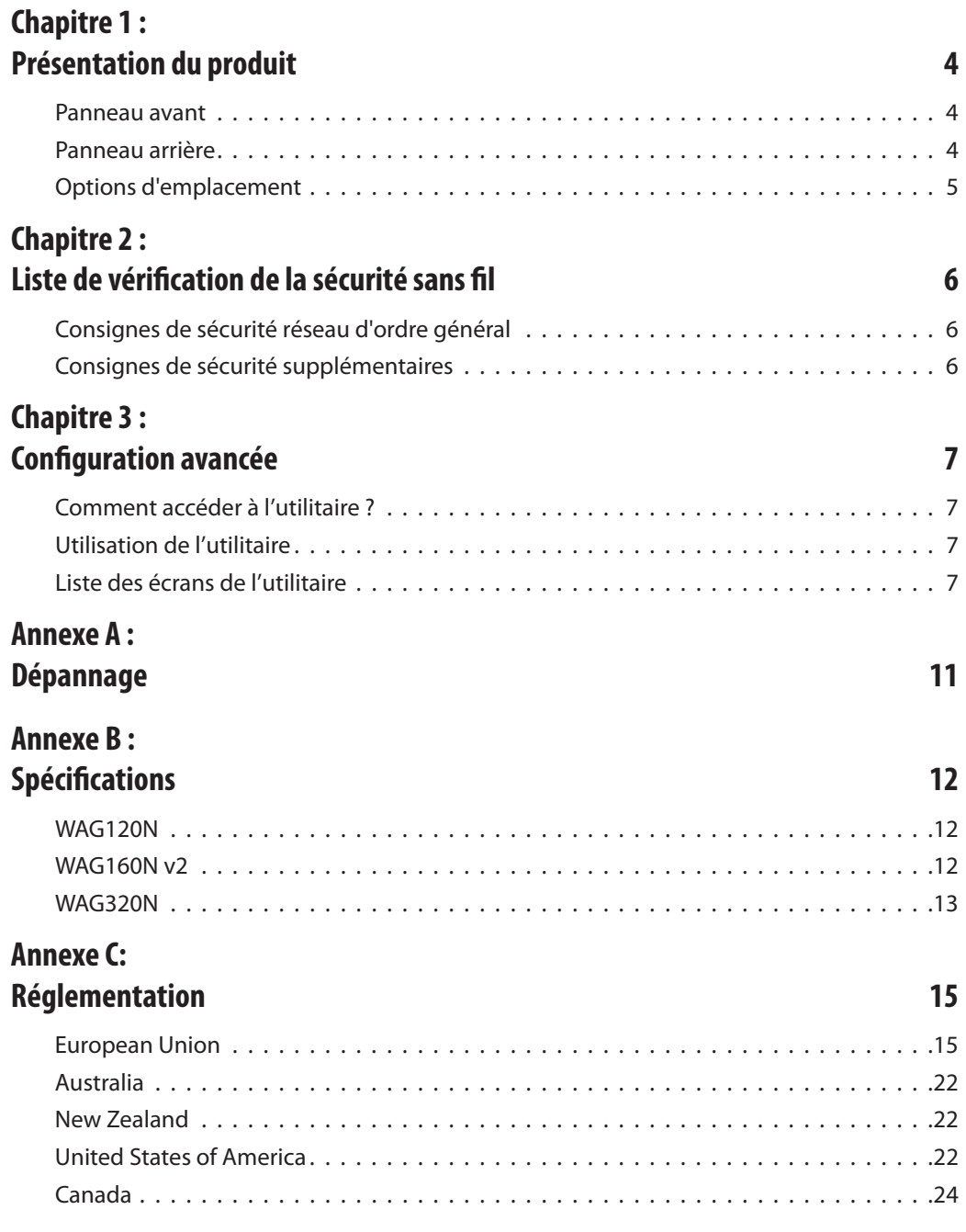

# <span id="page-3-0"></span>**Chapitre 1 : Présentation du produit**

Merci d'avoir choisi le modem routeur ADSL2+ sans fil. Le modem routeur vous permet d'accéder à Internet via une connexion sans fil ou via l'un de ses quatre ports de commutation. Vous pouvez également utiliser le modem routeur pour partager des ressources comme des ordinateurs, des imprimantes et des fichiers. Un certain nombre de fonctions de sécurité vous aident à protéger vos données et votre vie privée lorsque vous êtes en ligne. Elles comprennent le système de sécurité WPA2**™**, un pare-feu SPI (Stateful Packet Inspection) et la technologie NAT. L'utilitaire de configuration fourni, basé sur un navigateur Web, rend la configuration du modem routeur très aisée.

#### **Panneau avant**

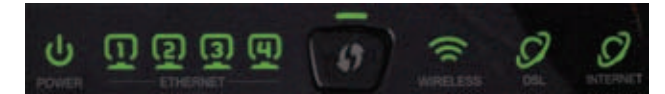

**Power** (Alimentation) (WAG120N : vert/orange ;  $\mathbf{d}$ WAG160N v2 et WAG320N : vert/rouge) : ce **POWER** voyant vert est allumé en permanence lorsque le périphérique est sous tension. Il devient orange (WAG120N) ou rouge (WAG160N v2 et WAG320N) si le test d'autodiagnostic échoue ou si le périphérique ne fonctionne pas correctement.

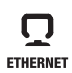

**Ethernet 1-4** (vert) : ces voyants, qui correspondent chacun aux ports numérotés situés sur le panneau arrière du modem routeur, remplissent deux fonctions. Si le voyant est allumé en permanence, c'est le signe que le modem routeur est connecté comme il se doit à un périphérique via le port concerné. Il clignote pour indiquer une activité réseau sur ce même port.

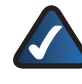

**REMARQUE :** Le voyant Ethernet 1 s'allume en orange lorsque la liaison WAN est établie sur le port concerné.

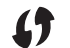

**Bouton Wi-Fi Protected Setup™**

(WAG120N : vert/orange ; WAG160N v2 et WAG320N : vert) : appuyez sur ce bouton pour que l'option de configuration protégée par Wi-Fi recherche vos périphériques sans fil compatibles WPS (Wi-Fi Protected Setup™). Le voyant vert est allumé en permanence lorsqu'une connexion Wi-Fi Protected Setup™ est correctement établie. Le voyant clignote lentement lorsque l'option Wi-Fi Protected Setup™ configure une connexion, et devient orange (WAG120N) ou clignote rapidement (WAG160N v2 and WAG320N) si une erreur se produit. Le voyant est éteint lorsque l'option Wi-Fi Protected Setup™ est inactive.

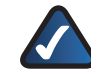

**REMARQUE :** Wi-Fi Protected Setup™ est une fonction qui facilite la configuration de votre réseau sans fil et de ses paramètres de sécurité.

 $\overline{\Psi}$ **USB (WAG320N uniquement)** (vert) : le voyant USB s'allume lorsqu'un périphérique USB **USB** est connecté au modem routeur via le port USB.

 $\widehat{\,}$ 

**Wireless** (Sans fil) (vert) : ce voyant s'allume WIRELESS lorsque la fonction sans fil est activée. Il clignote lorsque le modem routeur traite activement l'envoi ou la réception de données sur le réseau.

**DSL** (vert) : ce voyant s'allume lorsqu'une  $\boldsymbol{\mathcal{O}}$ connexion DSL est réalisée avec succès. Il **DSL** clignote en vert lorsque le modem routeur établit la connexion ADSL.

**Internet** (vert/rouge) : ce voyant s'allume en  $\boldsymbol{C}$ vert et reste allumé dès qu'une connexion est **INTERNET** établie par l'intermédiaire du port Internet. Il clignote pour indiquer une activité réseau sur ce même port Internet. Il devient rouge lorsqu'une erreur d'authentification se produit.

# **Panneau arrière**

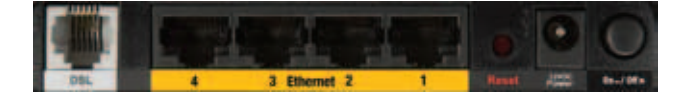

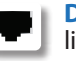

**DSL** : Le port DSL permet de connecter la ligne ADSL.

**Ethernet 4, 3, 2, 1** : ces ports Ethernet (4, 3, 2, 1) permettent de connecter le modem routeur à des ordinateurs câblés et autres périphériques réseau Ethernet.

**REMARQUE :** Le port Ethernet 1 peut également être configuré comme port WAN. Pour effectuer cette opération, accédez à l'utilitaire Web (suivez les instructions du **["Chapitre 3 :](#page-6-1) [Configuration avancée"](#page-6-1)**, puis sélectionnez l'onglet *Configuration* > *Ethernet*.

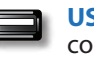

**USB (WAG320N uniquement)** : Le port USB connecte le périphérique à un disque dur ou à un périphérique de stockage USB.

**Bouton Reset** (Réinitialisation) : il existe deux façons de rétablir les paramètres d'usine de votre modem routeur. Appuyez sur le bouton Reset (Réinitialisation) pendant environ cinq secondes ou restaurez les paramètres par défaut à partir de l'écran *Administration > Paramètres d'usine* de l'utilitaire Web du modem routeur.

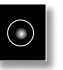

**Power** (Alimentation) : le port Power (Alimentation) est l'emplacement auquel vous devez connecter l'adaptateur électrique.

**Bouton On/Off** (Alimentation) : Appuyez sur ce bouton pour allumer ou éteindre le périphérique.

# <span id="page-4-0"></span>**Options d'emplacement**

Il est possible d'installer le modem routeur de deux façons. Il peut être placé horizontalement sur une surface ou être fixé au mur.

Le meilleur emplacement se situe généralement au centre de votre réseau sans fil, à proximité de tous vos périphériques sans fil.

#### **Emplacement horizontal**

Le panneau inférieur du modem routeur comporte quatre pieds en caoutchouc. Placez-le sur une surface plane à proximité d'une prise électrique.

#### **Montage mural**

Le panneau inférieur du modem routeur comporte deux orifices de montage mural. La distance entre ces orifices est de 152 mm.

Deux vis sont nécessaires pour la fixation du modem routeur au mur.

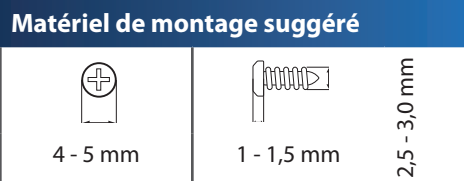

†Remarque : Les illustrations du matériel de montage ne sont pas à l'échelle.

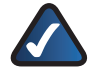

**REMARQUE :** Cisco n'est pas responsable des dommages causés par une fixation incorrecte du matériel de montage.

Procédez comme suit :

- 1. Déterminez l'emplacement du routeur. Assurezvous que le mur est lisse, plat, sec et solide. Vérifiez également que l'emplacement du périphérique est situé à proximité d'une prise électrique.
- 2. Percez deux trous dans le mur en veillant à ce qu'ils soient espacés de 152 mm.
- 3. Insérez une vis dans chaque trou en laissant dépasser la tête de 3 mm.
- 4. Positionnez le modem routeur de sorte que les orifices de montage mural soient alignés sur les deux vis.
- 5. Placez les orifices de fixation murale sur les vis et faites glisser le modem routeur vers le bas jusqu'à ce que les vis s'ajustent parfaitement dans les orifices.

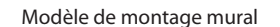

152 mm

# <span id="page-5-0"></span>**Chapitre 2 : Liste de vérification de la sécurité sans fil**

Très pratiques et d'une grande simplicité d'installation, les réseaux sans fil sont de plus en plus souvent choisis par les foyers disposant d'une connexion Internet haut débit. Toutefois, l'utilisation d'ondes radio rend les réseaux sans fil plus vulnérables aux intrusions que les réseaux câblés traditionnels. De la même façon qu'il est possible d'intercepter les signaux de votre téléphone cellulaire ou sans fil, les signaux de votre réseau sans fil peuvent également être interceptés. Etant donné qu'il est impossible de bloquer physiquement une connexion non autorisée à votre réseau sans fil, certaines mesures sont nécessaires pour garantir la sécurité de votre réseau.

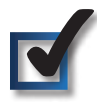

# **1. Modifier le nom ou SSID du réseau sans fil par défaut**

Tout périphérique sans fil possède un nom de réseau sans fil ou SSID (Service Set Identifier) configuré en usine. Il s'agit du nom de votre réseau sans fil ; il peut comporter jusqu'à 32 caractères. Les produits sans fil Linksys by Cisco utilisent **linksys** comme nom de réseau sans fil par défaut. Il est recommandé de changer le nom de votre réseau sans fil pour le différencier des autres réseaux sans fil, mais n'utilisez pas d'informations personnelles (telles que votre numéro de téléphone), car ces informations sont disponibles à toute personne à la recherche de réseaux sans fil.

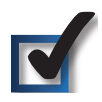

# **2. Modifier le mot de passe par défaut**

Pour les produits sans fil, tels que les points d'accès, les routeurs et les modems routeurs, un mot de passe vous sera demandé si vous souhaitez modifier leurs paramètres. Ces périphériques possèdent un mot de passe par défaut configuré en usine. Le mot de passe par défaut est **admin**. Les pirates informatiques connaissent ces noms et peuvent tenter d'accéder à votre réseau sans fil et de modifier vos paramètres réseau. Pour éviter toute modification non autorisée, personnalisez le mot de passe du périphérique de sorte qu'il soit difficile à deviner.

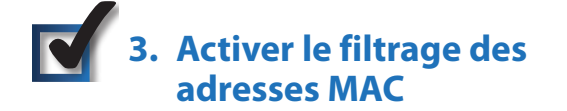

Les routeurs et modems routeurs Linksys by Cisco vous permettent d'activer le filtrage des adresses MAC (Media Access Control). Tout périphérique réseau se voit attribuer une adresse MAC unique, composée d'une série de chiffres et de lettres. Lorsque la fonction de filtrage des adresses MAC est activée, l'accès au réseau sans fil

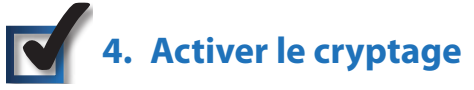

Le cryptage protège les données transmises via un réseau sans fil. WPA**™**/WPA2**™** (Wi-Fi Protected Access**™**) et WEP (Wired Equivalency Privacy) offrent différents niveaux de protection des communications sans fil.

Un réseau utilisant le cryptage WPA**™**/WPA2**™** est plus sécurisé qu'un réseau utilisant le cryptage WEP, car WPA**™**/WPA2**™** utilise une méthode de cryptage par clé dynamique. Afin de protéger les informations transmises par ondes radio, il est recommandé d'activer le niveau de cryptage le plus élevé pris en charge par votre matériel réseau.

Il est possible que les périphériques les plus anciens, qui ne prennent pas en charge la sécurité WPA**™**, ne proposent que la méthode de cryptage WEP.

# **Consignes de sécurité réseau d'ordre général**

La sécurité du réseau sans fil ne sert à rien si le réseau sous-jacent n'est pas sécurisé.

- Protégez l'accès à tous les ordinateurs du réseau à l'aide de mots de passe et protégez vos fichiers importants à l'aide de mots de passe individuels.
- Modifiez les mots de passe régulièrement.
- Installez un logiciel anti-virus et un pare-feu personnel sur chaque poste.
- Désactivez le partage de fichiers (point à point). Certaines applications sont susceptibles de partager des fichiers sans demande de confirmation ou avertissement.

# **Consignes de sécurité supplémentaires**

- Maintenez routeurs, points d'accès et modems routeurs sans fil à distance des murs extérieurs ou des fenêtres.
- Mettez hors tension les routeurs, points d'accès ou modems routeurs lorsqu'ils ne sont pas utilisés (la nuit, pendant vos vacances).
- Utilisez des phrases de passe d'au moins huit caractères et difficiles à deviner. Mélangez chiffres et lettres pour éviter tout mot pouvant se trouver dans un dictionnaire.

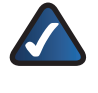

**WEB :** Pour plus d'informations sur la sécurité sans fil, rendez-vous sur la page **www.linksys.com/security**.

# <span id="page-6-1"></span><span id="page-6-0"></span>**Chapitre 3 : Configuration avancée**

Une fois que vous avez terminé d'exécuter l'Assistant de configuration fourni sur le CD-ROM d'installation, le périphérique est prêt à être utilisé. Pour modifier les paramètres avancés du périphérique, accédez à l'utilitaire de configuration via un navigateur Web sur un ordinateur connecté au périphérique.

# **Comment accéder à l'utilitaire ?**

Lancez le navigateur Web sur votre ordinateur, puis saisissez l'adresse IP par défaut du périphérique, **192.168.1.1**, dans le champ Adresse. Appuyez ensuite sur la touche **Entrée**.

Un écran de connexion s'affiche. Utilisez le nom d'utilisateur et le mot de passe par défaut, **admin**, à moins que vous ne les ayez modifiés lors de l'exécution de l'Assistant de configuration. (Vous pouvez définir un nouveau nom d'utilisateur et un nouveau mot de passe à partir de l'écran *Gestion* de l'onglet Administration.) Cliquez ensuite sur **OK** pour continuer.

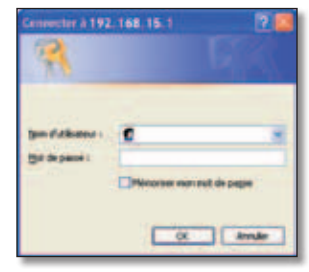

Connexion

Si vous ne parvenez pas à vous connecter au modem routeur, appuyez sur le bouton de réinitialisation situé sur le panneau arrière pendant au moins 5 secondes, attendez que le périphérique soit réinitialisé, puis réessayez de vous connecter.

# **Utilisation de l'utilitaire**

Dès que vous êtes connecté, l'écran *Configuration de base* s'affiche. Près de la partie supérieure de l'écran, vous trouverez une barre contenant des onglets que vous pouvez sélectionner. Utilisez ces onglets pour naviguer dans l'utilitaire. Les **onglets de premier niveau** correspondent aux catégories de configuration principales de l'utilitaire. Chaque onglet de premier niveau dispose d'un ou de plusieurs **onglets de deuxième niveau**. Ces derniers donnent accès aux écrans de configuration correspondants.

| Configuration Sans fil Stockage Sécurité                                 |  | d'accès et ieux | Restrictions Applications | Administration Etat |  |
|--------------------------------------------------------------------------|--|-----------------|---------------------------|---------------------|--|
| Configuration de base Ethernet DDNS Adresse MAC dupliquée Routage avancé |  |                 |                           |                     |  |

Onglets de navigation

Pour accéder à un écran, cliquez sur l'onglet de premier niveau, puis sur l'onglet de deuxième niveau de votre choix. L'écran s'affiche. Les onglets de premier et de deuxième niveau correspondants sont mis en surbrillance.

# **Liste des écrans de l'utilitaire**

Les écrans sont organisés de façon hiérarchique comme indiqué ci-après. (Certains écrans ne s'appliquent pas à tous les modèles.)

#### **[Onglet Configuration](#page-7-0)**

[Configuration > Configuration de base](#page-7-0) [Configuration > Ethernet](#page-7-0) [Configuration > DDNS](#page-7-0) [Configuration > Adresse MAC dupliquée](#page-7-0) [Configuration > Routage avancé](#page-7-0)

#### **[Onglet Sans fil](#page-7-0)**

[Sans fil > Paramètres sans fil de base](#page-7-0) [Sans fil > Sécurité sans fil](#page-7-0) [Sans fil > Filtre MAC sans fil](#page-7-0) [Sans fil > Paramètres sans fil avancés](#page-7-0)

#### **[Onglet Stockage \(WAG320N uniquement\)](#page-7-0)**

[Stockage > Gestion des disques](#page-7-0) [Stockage > Dossier partagé](#page-8-0) [Stockage > Administration](#page-8-0) [Stockage > Serveur multimédia](#page-8-0)

#### **[Onglet Sécurité](#page-8-0)**

[Sécurité > Pare-feu](#page-8-0) [Sécurité > Passthrough VPN](#page-8-0)

#### **[Onglet Restrictions d'accès](#page-8-0)**

[Restrictions d'accès > Stratégie d'accès à Internet](#page-8-0)

#### **[Onglet Applications et jeux](#page-8-0)**

[Applications et jeux > Transfert de connexion unique](#page-8-0) [Applications et jeux > Transfert de connexion](#page-8-0) [Applications et jeux > Déclenchement de connexion](#page-8-0) [Applications et jeux > DMZ](#page-8-0) [Applications et jeux > QS](#page-8-0)

#### **[Onglet Administration](#page-9-0)**

[Administration > Gestion](#page-9-0) [Administration > Rapports](#page-9-0) [Administration > Diagnostics](#page-9-0) [Administration > Sauvegarde et restauration](#page-9-0) [Administration > Paramètres d'usine](#page-9-0) [Administration > Mise à niveau du micrologiciel](#page-9-0) [Administration > Langue](#page-9-0)

#### **[Onglet Etat](#page-9-0)**

[Etat > Modem routeur](#page-9-0) [Etat > Réseau local](#page-9-0) [Etat > Réseau sans fil](#page-9-0) [Etat > Connexion DSL](#page-9-0)

# <span id="page-7-0"></span>**Onglet Configuration**

L'onglet Configuration donne accès aux fonctions de configuration de base du périphérique.

Pour plus d'informations sur l'onglet Configuration, reportez-vous aux pages d'aide en ligne de l'utilitaire.

# **Configuration > Configuration de base**

L'écran *Configuration de base* vous permet de modifier les paramètres généraux du périphérique. Les types de connexion suivants (encapsulations) sont disponibles :

- RFC 2364 PPPoA
- RFC 2516 PPPoE
- RFC 2684 Routé
- IPoA
- RFC 2684 Pont Adresse IP dynamique
- RFC 2684 Pont Adresse IP statique
- Mode Pont uniquement

#### **Configuration > Ethernet**

L'écran *Ethernet* vous permet de configurer les paramètres Ethernet du périphérique. Il vous permet également de configurer le premier port Ethernet comme port WAN.

#### **Configuration > DDNS**

L'écran *DDNS* vous permet d'attribuer un nom de domaine et d'hôte fixe à un ordinateur du réseau auquel vous avez attribué une adresse IP Internet dynamique. Cela peut s'avérer utile si vous hébergez votre propre site Web, un serveur FTP ou tout autre type de serveur derrière le périphérique.

#### **Configuration > Adresse MAC dupliquée**

Certains fournisseurs d'accès à Internet exigent l'enregistrement d'une adresse MAC pour accéder à Internet. L'écran *Adresse MAC dupliquée* vous permet d'utiliser l'adresse MAC d'un périphérique déjà enregistré auprès de votre fournisseur d'accès, en copiant l'adresse MAC en question sur le périphérique.

#### **Configuration > Routage avancé**

L'écran *Routage avancé* vous permet de configurer les fonctions de routage avancées du périphérique, notamment le mode opérationnel, le mode dynamique et le routage statique.

# **Onglet Sans fil**

L'onglet Sans fil vous permet de configurer les fonctions sans fil du périphérique.

Pour plus d'informations sur l'onglet Sans fil, reportezvous aux pages d'aide en ligne de l'utilitaire.

#### **Sans fil > Paramètres sans fil de base**

L'écran *Paramètres sans fil de base* vous permet de configurer un réseau avec la fonction Wi-Fi Protected Setup™, modifier la bande radio, sélectionner le mode réseau, modifier le nom du réseau sans fil (SSID), modifier le canal sans fil et désactiver la diffusion SSID.

### **Sans fil > Sécurité sans fil**

L'écran *Sécurité sans fil* vous permet de configurer la sécurité de vos réseaux sans fil. Vous pouvez y sélectionner divers modes de sécurité, tel que WPA2.

#### **Sans fil > Filtre MAC sans fil**

L'écran *Filtre MAC sans fil* vous permet de contrôler (bloquer ou autoriser) l'accès à Internet pour chacun des périphériques de votre réseau sans fil, en définissant leur adresse MAC.

#### **Sans fil > Paramètres sans fil avancés**

L'écran *Paramètres sans fil avancés* vous permet de configurer les fonctions sans fil avancées du périphérique.

# **Onglet Stockage (WAG320N uniquement)**

L'onglet Stockage vous permet de configurer les paramètres d'un périphérique de stockage USB externe en option, par exemple un disque flash ou un disque dur.

Pour plus d'informations sur l'onglet Stockage, reportezvous aux pages d'aide en ligne de l'utilitaire.

# **Stockage > Gestion des disques**

L'écran *Gestion des disques* affiche des informations sur le périphérique de stockage USB connecté. Il vous permet d'exécuter des fonctions de gestion de base sur le périphérique, de formater les disques vierges et de retirer en toute sécurité le disque connecté.

# **Stockage > Dossier partagé**

L'écran *Dossier partagé* vous permet de gérer les dossiers partagés sur un périphérique de stockage USB externe. Un dossier partagé est un répertoire, présent sur le périphérique, auquel l'utilisateur peut accéder par le réseau.

#### **Stockage > Administration**

L'écran *Administration* vous permet de configurer les paramètres de stockage de base et de gérer les utilisateurs du périphérique.

# <span id="page-8-0"></span>**Stockage > Serveur multimédia**

L'écran *Serveur multimédia* vous permet de configurer le serveur multimédia intégré au périphérique et de sélectionner les dossiers à analyser.

# **Onglet Sécurité**

L'onglet Sécurité vous permet d'améliorer la sécurité de votre réseau.

Pour plus d'informations sur l'onglet Sécurité, reportezvous aux pages d'aide en ligne de l'utilitaire.

# **Sécurité > Pare-feu**

L'écran *Pare-feu* vous permet de configurer un pare-feu capable de filtrer différents types de trafic indésirables sur le réseau local du périphérique.

# **Sécurité > Passthrough VPN**

L'écran *Passthrough VPN* vous permet de configurer la fonction Passthrough VPN du périphérique. Cette fonction autorise les tunnels VPN utilisant les protocoles IPSec, L2TP ou PPTP à traverser le pare-feu du périphérique.

# **Onglet Restrictions d'accès**

L'onglet Restrictions d'accès vous permet de configurer les restrictions d'accès à Internet pour chaque périphérique du réseau.

Pour plus d'informations sur l'onglet Restrictions d'accès, reportez-vous aux pages d'aide en ligne de l'utilitaire.

# **Restrictions d'accès > Stratégie d'accès à Internet**

L'écran *Stratégie d'accès à Internet* vous permet de définir des stratégies pour bloquer ou autoriser des modes spécifiques d'exploitation et de trafic Internet, notamment l'accès à Internet, l'utilisation d'applications spécifiques, la consultation de sites Web et le trafic de données entrant sur le réseau à des jours ou des heures précis, pour une liste définie de périphériques de votre réseau.

# **Onglet Applications et jeux**

L'onglet Applications et jeux vous permet de configurer des fonctions, telles que le transfert de connexion et la qualité de service, qui peuvent être nécessaires pour certaines applications, notamment l'hébergement de sites Web, serveurs FTP et serveurs de messagerie sur votre réseau, ou pour d'autres applications Internet spécialisées telles que les systèmes de visioconférence et les jeux en ligne.

Pour plus d'informations sur l'onglet Applications et jeux, reportez-vous aux pages d'aide en ligne de l'utilitaire.

# **Applications et jeux > Transfert de connexion unique**

L'écran *Transfert de connexion unique* vous permet de configurer le transfert de connexion pour un seul port. Avant d'utiliser cette fonction, vous devez attribuer des adresses IP statiques aux ordinateurs de destination.

#### **Applications et jeux > Transfert de connexion**

L'écran *Transfert de connexion* vous permet de configurer le transfert de connexion pour une plage de ports. Avant d'utiliser cette fonction, vous devez attribuer des adresses IP statiques aux ordinateurs de destination.

# **Applications et jeux > Déclenchement de connexion**

L'écran *Déclenchement de connexion* vous permet de configurer le déclenchement de connexion. Lorsque le déclenchement de connexion est configuré, le périphérique recherche certains numéros de ports spécifiques dans les données sortantes. Lorsqu'il en trouve un, il enregistre l'adresse IP de l'ordinateur qui envoie les données. Ainsi, lorsque les données sont renvoyées, elles sont redirigées vers l'ordinateur approprié.

# **Applications et jeux > DMZ**

L'écran *DMZ* vous permet d'autoriser un utilisateur du réseau à accéder à Internet en vue d'utiliser un service à usage spécifique, tel que des jeux Internet ou un système de vidéoconférence. L'hébergement DMZ permet de transférer tous les ports en même temps vers un seul ordinateur. Avant d'utiliser cette fonction, vous devez attribuer des adresses IP statiques aux ordinateurs de destination.

# **Applications et jeux > QS**

L'écran *QS* vous permet de définir des priorités pour les différents trafics. Un trafic de faible priorité sera ralenti pour permettre un meilleur rendement ou un passage plus rapide du trafic dont la priorité est élevée.

# **Onglet Administration**

L'onglet Administration vous permet de configurer les fonctions administratives du périphérique.

Pour plus d'informations sur l'onglet Administration, reportez-vous aux pages d'aide en ligne de l'utilitaire.

#### **Administration > Gestion**

L'écran *Gestion* vous permet de gérer des fonctions spécifiques d'accès et de sécurité.

<span id="page-9-0"></span>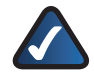

#### **REMARQUE SUR L'OPTION D'ASSISTANT WEB**

**CISCO (certains modèles uniquement) :** Si un message « code d'erreur 404 » s'affiche (indiquant que l'adresse Web saisie est incorrecte), l'Assistant Web Cisco apparaît et lance automatiquement une recherche portant sur les mots-clés contenus dans l'URL saisie. Vous pouvez activer ou désactiver cette fonction à partir de l'écran Gestion.

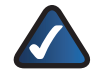

**REMARQUE SUR L'OPTION TREND MICRO (certains modèles uniquement) :** La solution ProtectLink Gateway de Trend Micro est un service de sécurité hébergé, qui bloque les spams et filtre les URL pour empêcher le contenu indésirable de transiter par votre routeur. Email Protection est la solution de sécurité hébergée pour messagerie, fournie par Trend Micro InterScan Messaging Hosted Security (IMHS). Vous pouvez activer ou désactiver cette fonction à partir de l'écran Gestion.

#### **Administration > Rapports**

L'écran *Rapports* vous permet de configurer la consignation des événements système et l'envoi d'alertes par e-mail lorsqu'une attaque de refus de service est détectée.

# **Administration > Diagnostics**

L'écran *Diagnostics* vous permet d'effectuer un test Ping pour vérifier l'état de votre connexion Internet.

# **Administration > Sauvegarde et restauration**

L'écran *Sauvegarde et restauration* vous permet de sauvegarder et de restaurer les paramètres de configuration du périphérique.

#### **Administration > Paramètres d'usine**

L'écran *Paramètres d'usine* vous permet de restaurer les paramètres d'usine du périphérique. Tous les paramètres enregistrés seront perdus.

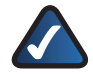

**REMARQUE :** La restauration des paramètres d'usine entraîne la suppression de tous les paramètres enregistrés précédemment.

# **Administration > Mise à niveau du micrologiciel**

L'écran *Mise à niveau du micrologiciel* vous permet d'effectuer la mise à niveau du micrologiciel du périphérique.

#### **Administration > Langue**

L'écran *Langue* vous permet de choisir l'une des langues disponibles pour l'utilitaire.

# **Onglet Etat**

L'onglet Etat vous permet d'afficher des informations d'état.

Pour plus d'informations sur l'onglet Etat, reportez-vous aux pages d'aide en ligne de l'utilitaire.

#### **Etat > Modem routeur**

L'écran *Modem routeur* affiche des informations sur le périphérique et ses paramètres actuels. Les informations affichées varient en fonction du type de connexion Internet que vous utilisez.

#### **Etat > Réseau local**

L'écran *Réseau local* indique l'état de votre réseau local.

#### **Etat > Réseau sans fil**

L'écran *Réseau sans fil* affiche des informations de base sur le réseau sans fil du périphérique.

#### **Etat > Connexion DSL**

L'écran *Connexion DSL* indique l'état de votre connexion DSL.

# <span id="page-10-0"></span>**Annexe A : Dépannage**

#### *L'ordinateur ne parvient pas à se connecter à Internet.*

Suivez ces instructions jusqu'à ce que l'ordinateur se connecte à Internet :

- Assurez-vous que le modem routeur est sous tension. Le voyant d'alimentation doit être vert et ne pas clignoter.
- Si le voyant d'alimentation clignote, mettez hors tension tous les périphériques réseau, y compris le modem routeur et les ordinateurs. Allumez ensuite chaque périphérique dans l'ordre suivant :
	- 1. Modem routeur
	- 2. Ordinateur
- Vérifiez les voyants sur le panneau avant du modem routeur. Assurez-vous que les voyants Power (Alimentation), DSL et au moins l'un des voyants Ethernet numérotés sont allumés. Si ce n'est pas le cas, vérifiez que le câble est bien connecté. L'ordinateur doit être connecté à l'un des ports Ethernet numérotés de 1 à 4 sur le modem routeur, et le port DSL du modem routeur doit être relié à la ligne ADSL.

#### *Lorsque vous cliquez deux fois sur votre navigateurWeb, un nom d'utilisateur et un mot de passe vous sont demandés. Pour ne plus avoir à saisir ces informations, suivez ces instructions.*

Lancez le navigateur Web et procédez comme suit (les instructions suivantes correspondent à Internet Explorer, mais sont similaires pour les autres navigateurs) :

- 1. Sélectionnez **Outils** > **Options Internet**.
- 2. Cliquez sur l'onglet **Connexions**.
- 3. Sélectionnez **Ne jamais établir de connexion**.
- 4. Cliquez sur **OK**.

#### *Vous utilisez une adresse IP statique et vous ne parvenez pas à vous connecter.*

Reportez-vous à l'aide de Windows et modifiez les Propriétés de Protocole Internet (TCP/IP) en choisissant Obtenir une adresse IP automatiquement.

#### *L'ordinateur ne parvient pas à établir de connexion sans fil au réseau.*

Assurez-vous que l'ordinateur et le modem routeur utilisent le même nom ou SSID de réseau sans fil. Si la sécurité sans fil est activée, vérifiez que l'ordinateur et le modem routeur utilisent la même méthode de sécurité et la même clé de sécurité.

#### *Vous devez modifier les paramètres de base du modem routeur.*

Exécutez l'Assistant de configuration du CD-ROM d'installation.

#### *Vous devez modifier les paramètres avancés du modem routeur.*

Ouvrez le navigateur Web (par exemple, Internet Explorer ou Firefox) et saisissez l'adresse IP du modem routeur dans le champ d'adresse (l'adresse IP par défaut étant **192.168.1.1**). Lorsque vous y êtes invité, remplissez les champs *Nom d'utilisateur* et *Mot de passe* (le nom d'utilisateur et le mot de passe par défaut sont **admin**). Cliquez sur l'onglet approprié pour modifier les paramètres.

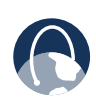

WEB : Si certaines de vos questions ne sont pas abordées dans cette annexe, visitez le site Web à l'adresse : **www.linksysbycisco.com/support**

# <span id="page-11-0"></span>**Annexe B : Spécifications**

# **WAG120N**

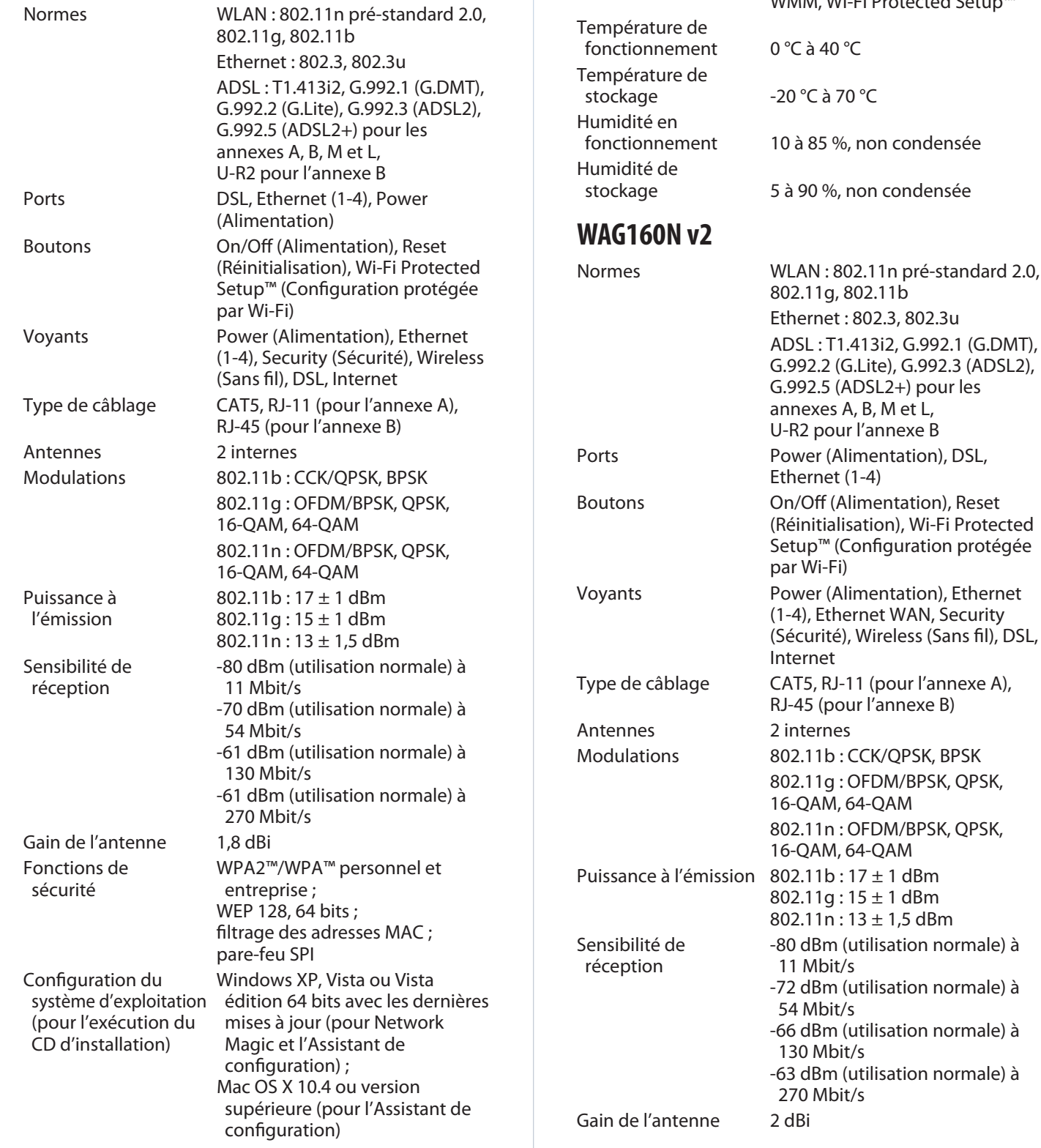

#### **Conditions environnementales**

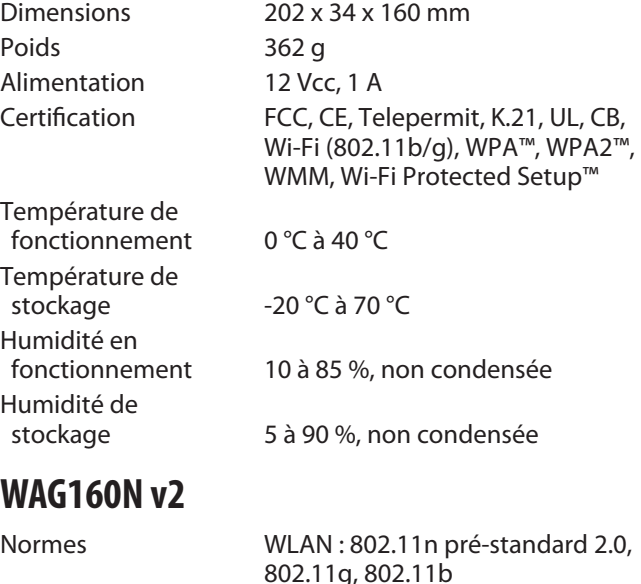

A, B, M et L,

(utilisation normale) à

(utilisation normale) à

(utilisation normale) à

# <span id="page-12-0"></span>Annexe B Spécifications

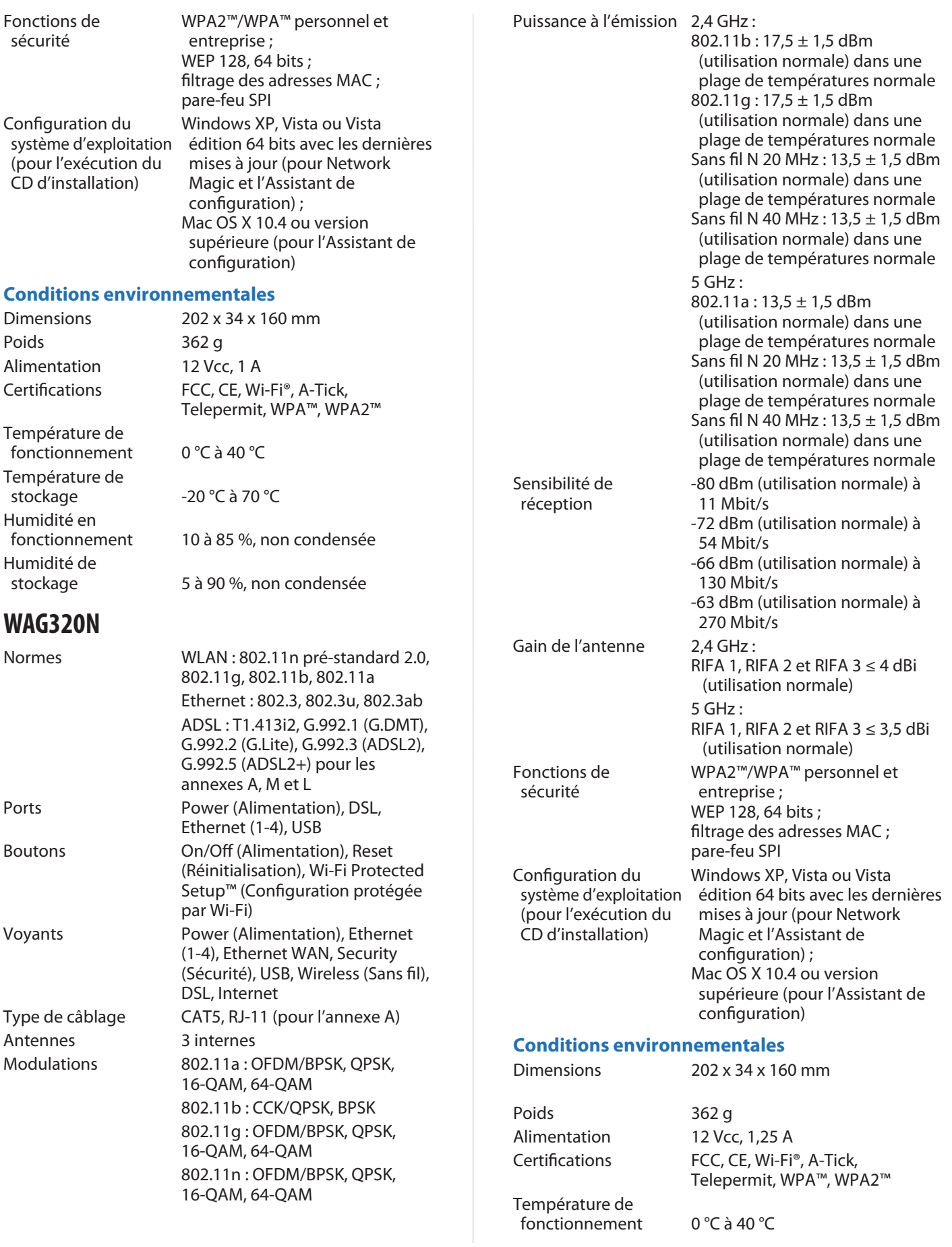

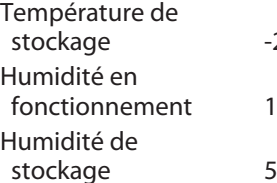

-20 °C à 70 °C

0 à 85 %, non condensée

ige 5 à 90 %, non condensée

# <span id="page-14-0"></span>**Annexe C: Réglementation**

# **European Union**

The following information applies if you use the product within the European Union.

# **Declaration of Conformity with Regard to EU Directive 1999/5/EC (R&TTE Directive)**

Compliance Information for 2,4-GHz and 5-GHz Wireless Products Relevant to the EU and Other Countries Following the EU Directive 1999/5/EC (R&TTE Directive)

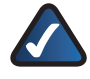

**NOTE:** The 5 GHz information does not apply to Wireless-G (802.11g) only products.

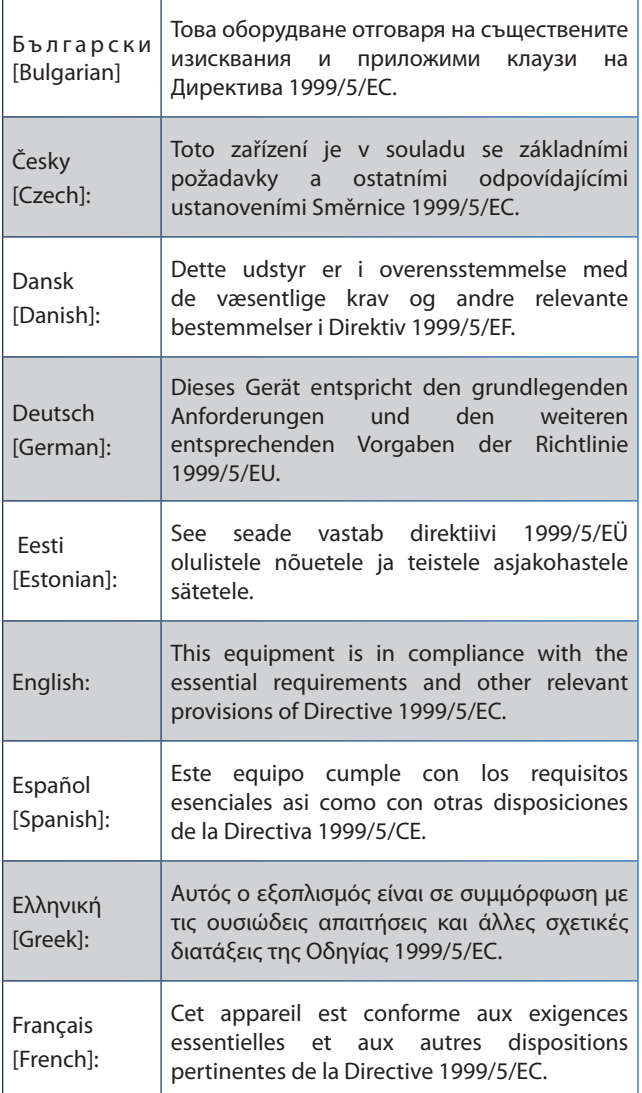

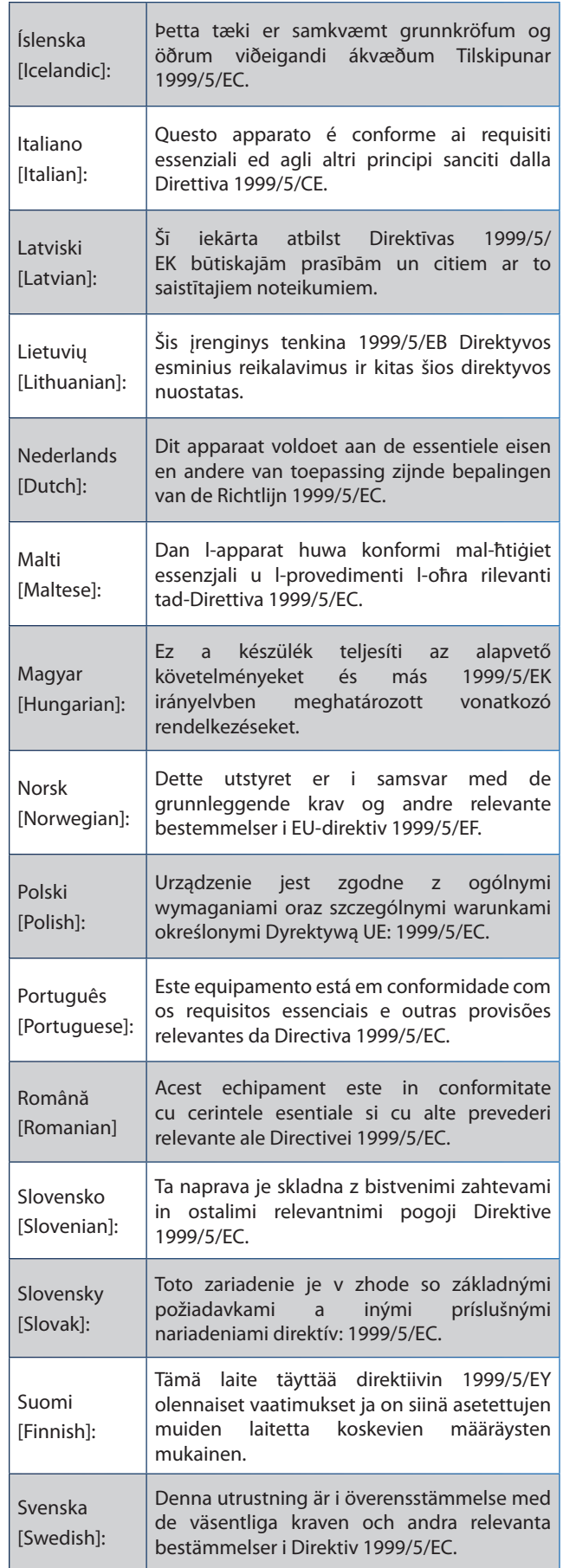

For all products, the Declaration of Conformity (DofC) is available through one or more of these options:

- A pdf file is included on the product's CD.
- A print copy is included with the product.
- A pdf file is available on the product's webpage. Visit **www.linksysbycisco.com/international** and select your country or region. Then select your product.

If you need any other technical documentation, see the "Technical Documents on www.linksysbycisco.com/ international" section, as shown later in this appendix.

#### **Non-Wireless Equipment (ADSL Modems/Gateways)**

The following standards were applied during the assessment of the product against the requirements of the Directive 1999/5/EC:

- EMC: EN 55 022 and EN 55 024
- Safety: EN 60950-1

#### **CE Marking**

For the Linksys products such as the ADSL modems/ gateways, the following CE mark is added to the equipment.

# $\epsilon$

#### **Wireless Equipment (Wireless-N/G/A/B Products)**

The following standards were applied during the assessment of the product against the requirements of the Directive 1999/5/EC:

- Radio: EN 300 328 and/or EN 301 893 as applicable
- EMC: EN 301 489-1, EN 301 489-17
- Safety: EN 60950-1 and either EN 50385 or EN 50371

For the Linksys Wireless-N, -G, -B, and/or -A products, the following CE mark, and class 2 identifier are added to the equipment.

# CEO

#### **National Restrictions**

This product may be used in all EU countries (and other countries following the EU directive 1999/5/EC) without any limitation except for the countries mentioned below:

*Ce produit peut être utilisé dans tous les pays de l'UE (et dans tous les pays ayant transposés la directive 1999/5/CE) sans aucune limitation, excepté pour les pays mentionnés cidessous:*

*Questo prodotto è utilizzabile in tutte i paesi EU (ed in tutti gli altri paesi che seguono le direttive EU 1999/5/EC) senza nessuna limitazione, eccetto per i paesi menzionati di seguito:*

*Das Produkt kann in allen EU Staaten ohne Einschränkungen eingesetzt werden (sowie in anderen Staaten die der EU Direktive 1999/5/CE folgen) mit Außnahme der folgenden aufgeführten Staaten:*

In the majority of the EU and other European countries, the 2,4- and 5-GHz bands have been made available for the use of wireless local area networks (LANs). Later in this document you will find an overview of countries in which additional restrictions or requirements or both are applicable.

The requirements for any country may evolve. Linksys recommends that you check with the local authorities for the latest status of their national regulations for both the 2,4- and 5-GHz wireless LANs.

The following countries have restrictions and/or requirements in addition to those given in the table labeled "*Overview of Regulatory Requirements for Wireless LANs*":

#### **Denmark**

In Denmark, the band 5150 - 5350 MHz is also allowed for outdoor usage.

*I Danmark må frekvensbåndet 5150 - 5350 også anvendes udendørs.*

#### **France**

For 2,4 GHz, the product should not be used outdoors in the band 2454 - 2483,5 MHz. There are no restrictions when used in other parts of the 2,4 GHz band OR when used indoors. Check **http://www.arcep.fr/** for more details.

Pour la bande 2,4 GHz, l' équipement ne doit pas être utilisé en extérieur dans la bande 2454- 2483,5 MHz. Il n'y a aucune restriction pour son utilisation dans d'autres parties de la bande des 2,4 GHz ainsi que pour une utilisation en intérieur. Consultez **http://www.arcep.fr/** pour de plus amples détails.

#### **Italy**

This product meets the National Radio Interface and the requirements specified in the National Frequency Allocation Table for Italy. Unless this 2,4-GHz wireless LAN product is operating within the boundaries of the owner's property, its use requires a "general authorization". Bands 5150-5350 MHz and 5470-5725 MHz require general authorization if used outdoors. Please check **http://www.comunicazioni.it/it/** for more details.

Questo prodotto è conforme alla specifiche di Interfaccia Radio Nazionali e rispetta il Piano Nazionale di ripartizione delle frequenze in Italia. Se non viene installato all'interno del proprio fondo, l'utilizzo di prodotti Wireless LAN a 2,4 GHz richiede una "Autorizzazione Generale". L'utilizzo all'aperto delle bande di frequenza 5150-5350 MHz e 5470-5725 MHz è soggetto ad autorizzazione generale. Consultare **http://www.comunicazioni.it/it/** per maggiori dettagli.

#### **Latvia**

The outdoor usage of the 2,4 GHz band requires an authorization from the Electronic Communications Office. Please check **http://www.esd.lv** for more details.

2,4 GHz frekveču joslas izmantošanai ārpus telpām nepieciešama atļauja no Elektronisko sakaru direkcijas.

Vairāk informācijas: **http://www.esd.lv**.

Notes:

- 1. Although Norway, Switzerland and Liechtenstein are not EU member states, the EU Directive 1999/5/EC has also been implemented in those countries.
- 2. The regulatory limits for maximum output power are specified in EIRP. The EIRP level (in dBm) of a device can be calculated by adding the gain of the antenna used (specified in dBi) to the output power available at the connector (specified in dBm).

#### **Product Usage Restrictions**

This product is designed for indoor usage only. Outdoor usage is not recommended, unless otherwise noted. Outdoor usage may even be prohibited (see below).

#### **2,4 GHz Restrictions**

This product is designed for use with the standard, integral or dedicated (external) antenna(s) that is/are shipped together with the equipment. However, some applications may require the antenna(s), if removable, to be separated from the product and installed remotely from the device by using extension cables. For these applications, Linksys offers an R SMA extension cable (AC9SMA) and an R-TNC extension cable (AC9TNC). Both of these cables are 9 meters long and have a cable loss (attenuation) of 5 dB. To compensate for the attenuation, Linksys also offers higher gain antennas, the HGA7S (with R-SMA connector) and HGA7T (with R-TNC connector). These antennas have a gain of 7 dBi and may only be used with either the R-SMA or R-TNC extension cable.

Combinations of extension cables and antennas resulting in a radiated power level exceeding 20 dBm (100 mW) EIRP (2,4 GHz band) are illegal.

#### **5 GHz Restrictions**

Products that operate in any frequency within 5150 to 5350 MHz are restricted to indoor use only, in all European countries except Denmark.

#### **Third-Party Software or Firmware**

The use of software or firmware not supported/provided by Linksys may result that the equipment is no longer compliant with the regulatory requirements.

# **Technical Documents on www.linksysbycisco.com/international**

Follow these steps to access technical documents:

- 1. Enter **http://www.linksysbycisco.com/international** in your web browser.
- 2. Select the country or region in which you live.
- 3. Click the **Products** tab.
- 4. Select the appropriate product category.
- 5. Select the product sub-category, if necessary.
- 6. Select the product.
- 7. Select the type of documentation you want from the More Information section. The document will open in PDF format if you have Adobe Acrobat installed on your computer.

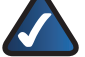

**NOTE:** If you have questions regarding the compliance of this product or you cannot find the information you need, please contact your local sales office or visit **www.linksysbycisco.com/international**

# **User Information for Consumer Products Covered by EU Directive 2002/96/EC on Waste Electric and Electronic Equipment (WEEE)**

This document contains important information for users with regards to the proper disposal and recycling of Linksys products. Consumers are required to comply with this notice for all electronic products bearing the following symbol:

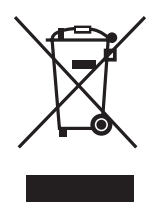

#### **English - Environmental Information for Customers in the European Union**

European Directive 2002/96/EC requires that the equipment bearing this symbol  $\mathbb{X}$  on the product and/or its packaging must not be disposed of with unsorted municipal waste. The symbol indicates that this product should be disposed of separately from regular household waste streams. It is your responsibility to dispose of this and other electric and electronic equipment via designated collection facilities appointed by the government or local authorities. Correct disposal and recycling will help prevent potential negative consequences to the environment and human health. For more detailed information about the disposal of your old equipment, please contact your local authorities, waste disposal service, or the shop where you purchased the product.

#### **Български (Bulgarian) - Информация относно опазването на околната среда за потребители в Европейския съюз**

Европейска директива 2002/96/EC изисква уредите, носещи този символ <sup>и</sup> върху изделието и/или опаковката му, да не се изхвърля т с несортирани битови отпадъци. Символът обозначава, че изделието трябва да се изхвърля отделно от сметосъбирането на обикновените битови отпадъци. Ваша е отговорността този и другите електрически и електронни уреди да се изхвърлят в предварително определени от държавните или общински органи специализирани пунктове за събиране. Правилното изхвърляне и рециклиране ще спомогнат да се предотвратят евентуални вредни за околната среда и здравето на населението последствия. За по-подробна информация относно изхвърлянето на вашите стари уреди се обърнете към местните власти, службите за сметосъбиране или магазина, от който сте закупили уреда.

#### **Čeština (Czech) - Informace o ochraně životního prostředí pro zákazníky v zemích Evropské unie**

Evropská směrnice 2002/96/ES zakazuje, aby zařízení označené tímto symbolem  $\mathbb X$  na produktu anebo na obalu bylo likvidováno s netříděným komunálním odpadem. Tento symbol udává, že daný produkt musí být likvidován odděleně od běžného komunálního odpadu. Odpovídáte za likvidaci tohoto produktu a dalších elektrických a elektronických zařízení prostřednictvím určených sběrných míst stanovených vládou nebo místními úřady. Správná likvidace a recyklace pomáhá předcházet potenciálním negativním dopadům na životní prostředí a lidské zdraví. Podrobnější informace o likvidaci starého vybavení si laskavě vyžádejte od místních úřadů, podniku zabývajícího se likvidací komunálních odpadů nebo obchodu, kde jste produkt zakoupili.

#### **Dansk (Danish) - Miljøinformation for kunder i EU**

EU-direktiv 2002/96/EF kræver, at udstyr der bærer dette symbol  $X$  på produktet og/eller emballagen ikke må bortskaffes som usorteret kommunalt affald. Symbolet betyder, at dette produkt skal bortskaffes adskilt fra det almindelige husholdningsaffald. Det er dit ansvar at bortskaffe dette og andet elektrisk og elektronisk udstyr via bestemte indsamlingssteder udpeget af staten eller de lokale myndigheder. Korrekt bortskaffelse og genvinding vil hjælpe med til at undgå mulige skader for miljøet og menneskers sundhed. Kontakt venligst de lokale myndigheder, renovationstjenesten eller den butik, hvor du har købt produktet, angående mere detaljeret information om bortskaffelse af dit gamle udstyr.

#### **Deutsch (German) - Umweltinformation für Kunden innerhalb der Europäischen Union**

Die Europäische Richtlinie 2002/96/EC verlangt, dass technische Ausrüstung, die direkt am Gerät und/oder an der Verpackung mit diesem Symbol versehen ist  $\mathbb{X}$ , nicht zusammen mit unsortiertem Gemeindeabfall entsorgt werden darf. Das Symbol weist darauf hin, dass das Produkt von regulärem Haushaltmüll getrennt entsorgt werden sollte. Es liegt in Ihrer Verantwortung, dieses Gerät und andere elektrische und elektronische Geräte über die dafür zuständigen und von der Regierung oder örtlichen Behörden dazu bestimmten Sammelstellen zu entsorgen. Ordnungsgemäßes Entsorgen und Recyceln trägt dazu bei, potentielle negative Folgen für Umwelt und die menschliche Gesundheit zu vermeiden. Wenn Sie weitere Informationen zur Entsorgung Ihrer Altgeräte benötigen, wenden Sie sich bitte an die örtlichen Behörden oder städtischen Entsorgungsdienste oder an den Händler, bei dem Sie das Produkt erworben haben.

#### **Eesti (Estonian) - Keskkonnaalane informatsioon Euroopa Liidus asuvatele klientidele**

Euroopa Liidu direktiivi 2002/96/EÜ nõuete kohaselt on seadmeid, millel on tootel või pakendil käesolev sümbol  $\mathbb{X}_r$ , keelatud kõrvaldada koos sorteerimata olmejäätmetega. See sümbol näitab, et toode tuleks kõrvaldada eraldi tavalistest olmejäätmevoogudest. Olete kohustatud kõrvaldama käesoleva ja ka muud elektri- ja elektroonikaseadmed riigi või kohalike ametiasutuste poolt ette nähtud kogumispunktide kaudu. Seadmete korrektne kõrvaldamine ja ringlussevõtt aitab vältida võimalikke negatiivseid tagajärgi keskkonnale ning inimeste tervisele. Vanade seadmete kõrvaldamise kohta täpsema informatsiooni saamiseks võtke palun ühendust kohalike ametiasutustega, jäätmekäitlusfirmaga või kauplusega, kust te toote ostsite.

#### **Español (Spanish) - Información medioambiental para clientes de la Unión Europea**

La Directiva 2002/96/CE de la UE exige que los equipos que lleven este símbolo  $X$  en el propio aparato y/o en su embalaje no deben eliminarse junto con otros residuos urbanos no seleccionados. El símbolo indica que el producto en cuestión debe separarse de los residuos domésticos convencionales con vistas a su eliminación. Es responsabilidad suya desechar este y cualesquiera otros aparatos eléctricos y electrónicos a través de los puntos de recogida que ponen a su disposición el gobierno y las autoridades locales. Al desechar y reciclar correctamente estos aparatos estará contribuyendo a evitar posibles consecuencias negativas para el medio ambiente y la salud de las personas. Si desea obtener información más detallada sobre la eliminación segura de su aparato usado, consulte a las autoridades locales, al servicio de recogida y eliminación de residuos de su zona o pregunte en la tienda donde adquirió el producto.

#### **Ελληνικά (Greek) - Στοιχεία περιβαλλοντικής προστασίας για πελάτες εντός της Ευρωπαϊκής Ένωσης**

Σύμφωνα με την Κοινοτική Οδηγία 2002/96/EC, ο εξοπλισμός που φέρει αυτό το σύμβολο <sup>χ</sup> στο προϊόν ή/και τη συσκευασία του δεν πρέπει να απορρίπτεται μαζί με τα μη διαχωρισμένα αστικά απορρίμματα. Το σύμβολο υποδεικνύει ότι αυτό το προϊόν θα πρέπει να απορρίπτεται ξεχωριστά από τα συνήθη οικιακά απορρίμματα. Είστε υπεύθυνος για την απόρριψη του παρόντος και άλλου ηλεκτρικού και ηλεκτρονικού εξοπλισμού μέσω των καθορισμένων εγκαταστάσεων συγκέντρωσης απορριμμάτων, οι οποίες ορίζονται από το κράτος ή τις αρμόδιες τοπικές αρχές. Η σωστή απόρριψη και ανακύκλωση συμβάλλει στην πρόληψη ενδεχόμενων αρνητικών επιπτώσεων στο περιβάλλον και την υγεία. Για περισσότερες πληροφορίες σχετικά με την απόρριψη του παλαιού σας εξοπλισμού, επικοινωνήστε με τις τοπικές αρχές, τις υπηρεσίες αποκομιδής απορριμμάτων ή το κατάστημα από το οποίο αγοράσατε το προϊόν.

#### **Français (French) - Informations environnementales pour les clients de l'Union européenne**

La directive européenne 2002/96/CE exige que l'équipement sur lequel est apposé ce symbole  $\mathbb X$  sur le produit et/ou son emballage ne soit pas jeté avec les autres ordures ménagères. Ce symbole indique que le produit doit être éliminé dans un circuit distinct de celui pour les déchets des ménages. Il est de votre responsabilité de jeter ce matériel ainsi que tout autre matériel électrique ou électronique par les moyens de collecte indiqués par le gouvernement et les pouvoirs publics des collectivités territoriales. L'élimination et le recyclage en bonne et due forme ont pour but de lutter contre l'impact néfaste potentiel de ce type de produits sur l'environnement et la santé publique. Pour plus d'informations sur le mode d'élimination de votre ancien équipement, veuillez prendre contact avec les pouvoirs publics locaux, le service de traitement des déchets, ou l'endroit où vous avez acheté le produit.

#### **Italiano (Italian) - Informazioni relative all'ambiente per i clienti residenti nell'Unione Europea**

La direttiva europea 2002/96/EC richiede che le apparecchiature contrassegnate con questo simbolo  $X$  sul prodotto e/o sull'imballaggio non siano smaltite insieme ai rifiuti urbani non differenziati. Il simbolo indica che questo prodotto non deve essere smaltito insieme ai normali rifiuti domestici. È responsabilità del proprietario smaltire sia questi prodotti sia le altre apparecchiature elettriche ed elettroniche mediante le specifiche strutture di raccolta indicate dal governo o dagli enti pubblici locali. Il corretto smaltimento ed il riciclaggio aiuteranno a prevenire conseguenze potenzialmente negative per l'ambiente e per la salute dell'essere umano. Per ricevere informazioni più dettagliate circa lo smaltimento delle vecchie apparecchiature in Vostro possesso, Vi invitiamo a contattare gli enti pubblici di competenza, il servizio di smaltimento rifiuti o il negozio nel quale avete acquistato il prodotto.

#### **Latviešu valoda (Latvian) - Ekoloģiska informācija klientiem Eiropas Savienības jurisdikcijā**

Direktīvā 2002/96/EK ir prasība, ka aprīkojumu, kam pievienota zīme  $\mathbb{X}$  uz paša izstrādājuma vai uz tā iesainojuma, nedrīkst izmest nešķirotā veidā kopā ar komunālajiem atkritumiem (tiem, ko rada vietēji iedzīvotāji un uzņēmumi). Šī zīme nozīmē to, ka šī ierīce ir jāizmet atkritumos tā, lai tā nenonāktu kopā ar parastiem mājsaimniecības atkritumiem. Jūsu pienākums ir šo un citas elektriskas un elektroniskas ierīces izmest atkritumos, izmantojot īpašus atkritumu savākšanas veidus un līdzekļus, ko nodrošina valsts un pašvaldību iestādes. Ja izmešana atkritumos un pārstrāde tiek veikta pareizi, tad mazinās iespējamais kaitējums dabai un cilvēku veselībai. Sīkākas ziņas par novecojuša aprīkojuma izmešanu atkritumos jūs varat saņemt vietējā pašvaldībā, atkritumu savākšanas dienestā, kā arī veikalā, kur iegādājāties šo izstrādājumu.

#### **Lietuvškai (Lithuanian) - Aplinkosaugos informacija, skirta Europos Sąjungos vartotojams**

Europos direktyva 2002/96/EC numato, kad įrangos, kuri ir kurios pakuotė yra pažymėta šiuo simboliu (įveskite simbolį), negalima šalinti kartu su nerūšiuotomis komunalinėmis atliekomis. Šis simbolis rodo, kad gaminį reikia šalinti atskirai nuo bendro buitinių atliekų srauto. Jūs privalote užtikrinti, kad ši ir kita elektros ar elektroninė įranga būtų šalinama per tam tikras nacionalinės ar vietinės valdžios nustatytas atliekų rinkimo sistemas. Tinkamai šalinant ir perdirbant atliekas, bus išvengta galimos žalos aplinkai ir žmonių sveikatai. Daugiau informacijos apie jūsų senos įrangos šalinimą gali pateikti vietinės valdžios institucijos, atliekų šalinimo tarnybos arba parduotuvės, kuriose įsigijote tą gaminį.

#### **Malti (Maltese) - Informazzjoni Ambjentali għal Klijenti fl-Unjoni Ewropea**

Id-Direttiva Ewropea 2002/96/KE titlob li t-tagħmir li jkun fih is-simbolu  $X$  fuq il-prodott u/jew fuq l-ippakkjar ma jistax jintrema ma' skart muniċipali li ma ġiex isseparat. Is-simbolu jindika li dan il-prodott għandu jintrema separatament minn ma' l-iskart domestiku regolari. Hija responsabbiltà tiegħek li tarmi dan it-tagħmir u kull tagħmir ieħor ta' l-elettriku u elettroniku permezz ta' faċilitajiet ta' ġbir appuntati apposta mill-gvern jew mill-awtoritajiet lokali. Ir-rimi b'mod korrett u r-riċiklaġġ jgħin jipprevjeni konsegwenzi negattivi potenzjali għall-ambjent u għas-saħħa tal-bniedem. Għal aktar informazzjoni dettaljata dwar ir-rimi tat-tagħmir antik tiegħek, jekk jogħġbok ikkuntattja lill-awtoritajiet lokali tiegħek, is-servizzi għar-rimi ta' l-iskart, jew il-ħanut minn fejn xtrajt il-prodott.

#### **Magyar (Hungarian) - Környezetvédelmi információ az európai uniós vásárlók számára**

A 2002/96/EC számú európai uniós irányelv megkívánja, hogy azokat a termékeket, amelyeken, és/vagy amelyek csomagolásán az alábbi címke  $\mathbb{X}$  megjelenik, tilos a többi szelektálatlan lakossági hulladékkal együtt kidobni. A címke azt jelöli, hogy az adott termék kidobásakor a szokványos háztartási hulladékelszállítási rendszerektõl elkülönített eljárást kell alkalmazni. Az Ön felelõssége, hogy ezt, és más elektromos és elektronikus berendezéseit a kormányzati vagy a helyi hatóságok által kijelölt gyűjtõredszereken keresztül számolja fel. A megfelelõ hulladékfeldolgozás segít a környezetre és az emberi egészségre potenciálisan ártalmas negatív hatások megelõzésében. Ha elavult berendezéseinek felszámolásához további részletes információra van szüksége, kérjük, lépjen kapcsolatba a helyi hatóságokkal, a hulladékfeldolgozási szolgálattal, vagy azzal üzlettel, ahol a terméket vásárolta.

#### **Nederlands (Dutch) - Milieu-informatie voor klanten in de Europese Unie**

De Europese Richtlijn 2002/96/EC schrijft voor dat apparatuur die is voorzien van dit symbool  $X$  op het product of de verpakking, niet mag worden ingezameld met niet-gescheiden huishoudelijk afval. Dit symbool geeft aan dat het product apart moet worden ingezameld. U bent zelf verantwoordelijk voor de vernietiging van deze en andere elektrische en elektronische apparatuur via de daarvoor door de landelijke of plaatselijke overheid aangewezen inzamelingskanalen. De juiste vernietiging en recycling van deze apparatuur voorkomt mogelijke negatieve gevolgen voor het milieu en de gezondheid. Voor meer informatie over het vernietigen van uw oude apparatuur neemt u contact op met de plaatselijke autoriteiten of afvalverwerkingsdienst, of met de winkel waar u het product hebt aangeschaft.

#### **Norsk (Norwegian) - Miljøinformasjon for kunder i EU**

EU-direktiv 2002/96/EF krever at utstyr med følgende symbol  $X$  avbildet på produktet og/eller pakningen, ikke må kastes sammen med usortert avfall. Symbolet indikerer at dette produktet skal håndteres atskilt fra ordinær avfallsinnsamling for husholdningsavfall. Det er ditt ansvar å kvitte deg med dette produktet og annet elektrisk og elektronisk avfall via egne innsamlingsordninger slik myndighetene eller kommunene bestemmer. Korrekt avfallshåndtering og gjenvinning vil være med på å forhindre mulige negative konsekvenser for miljø og helse. For nærmere informasjon om håndtering av det kasserte utstyret ditt, kan du ta kontakt med kommunen, en innsamlingsstasjon for avfall eller butikken der du kjøpte produktet.

#### **Polski (Polish) - Informacja dla klientów w Unii Europejskiej o przepisach dotyczących ochrony środowiska**

Dyrektywa Europejska 2002/96/EC wymaga, aby sprzęt oznaczony symbolem  $X$  znajdującym się na produkcie i/ lub jego opakowaniu nie był wyrzucany razem z innymi niesortowanymi odpadami komunalnymi. Symbol ten wskazuje, że produkt nie powinien być usuwany razem ze zwykłymi odpadami z gospodarstw domowych. Na Państwu spoczywa obowiązek wyrzucania tego i innych urządzeń elektrycznych oraz elektronicznych w punktach odbioru wyznaczonych przez władze krajowe lub lokalne. Pozbywanie się sprzętu we właściwy sposób i jego recykling pomogą zapobiec potencjalnie negatywnym konsekwencjom dla środowiska i zdrowia ludzkiego. W celu uzyskania szczegółowych informacji o usuwaniu starego sprzętu, prosimy zwrócić się do lokalnych władz, służb oczyszczania miasta lub sklepu, w którym produkt został nabyty.

#### **Português (Portuguese) - Informação ambiental para clientes da União Europeia**

A Directiva Europeia 2002/96/CE exige que o equipamento que exibe este símbolo  $\mathbb{\Sigma}$  no produto e/ou na sua embalagem não seja eliminado junto com os resíduos municipais não separados. O símbolo indica que este produto deve ser eliminado separadamente dos resíduos domésticos regulares. É da sua responsabilidade eliminar este e qualquer outro equipamento eléctrico e electrónico através das instalações de recolha designadas pelas autoridades governamentais ou locais. A eliminação e reciclagem correctas ajudarão a prevenir as consequências negativas para o ambiente e para a saúde humana. Para obter informações mais detalhadas sobre a forma de eliminar o seu equipamento antigo, contacte as autoridades locais, os serviços de eliminação de resíduos ou o estabelecimento comercial onde adquiriu o produto.

#### **Română (Romanian) - Informaţii de mediu pentru clienţii din Uniunea Europeană**

Directiva europeană 2002/96/CE impune ca echipamentele care prezintă acest simbol $\mathbb{X}$  pe produs şi/sau pe ambalajul acestuia să nu fie casate împreună cu gunoiul menajer municipal. Simbolul indică faptul că acest produs trebuie să fie casat separat de gunoiul menajer obişnuit. Este responsabilitatea dvs. să casaţi acest produs şi alte echipamente electrice şi electronice prin intermediul unităţilor de colectare special desemnate de guvern sau de autorităţile locale. Casarea şi reciclarea corecte vor ajuta la prevenirea potențialelor consecințe negative asupra sănătății mediului și a oamenilor. Pentru mai multe informații detaliate cu privire la casarea acestui echipament vechi, contactaţi autorităţile locale, serviciul de salubrizare sau magazinul de la care aţi achiziţionat produsul.

#### **Slovenčina (Slovak) - Informácie o ochrane životného prostredia pre zákazníkov v Európskej únii**

Podľa európskej smernice 2002/96/ES zariadenie s týmto symbolom  $X$  na produkte a/alebo jeho balení nesmie byť likvidované spolu s netriedeným komunálnym odpadom. Symbol znamená, že produkt by sa mal likvidovať oddelene od bežného odpadu z domácností. Je vašou povinnosťou likvidovať toto i ostatné elektrické a elektronické zariadenia prostredníctvom špecializovaných zberných zariadení určených vládou alebo miestnymi orgánmi. Správna likvidácia a recyklácia pomôže zabrániť prípadným negatívnym dopadom na životné prostredie a zdravie ľudí. Ak máte záujem o podrobnejšie informácie o likvidácii starého zariadenia, obráťte sa, prosím, na miestne orgány, organizácie zaoberajúce sa likvidáciou odpadov alebo obchod, v ktorom ste si produkt zakúpili.

#### **Slovenščina (Slovene) - Okoljske informacije za stranke v Evropski uniji**

Evropska direktiva 2002/96/ES prepoveduje odlaganje opreme s tem simbolom  $X - n$ a izdelku in/ali na embalaži z nesortiranimi komunalnimi odpadki. Ta simbol opozarja, da je treba izdelek zavreči ločeno od preostalih gospodinjskih odpadkov. Vaša odgovornost je, da to in preostalo električno in elektronsko opremo oddate na posebna zbirališča, ki jih določijo državne ustanove ali lokalne oblasti. S pravilnim odlaganjem in recikliranjem boste preprečili morebitne škodljive vplive na okolje in zdravje ljudi. Če želite izvedeti več o odlaganju stare opreme, se obrnite na lokalne oblasti, odlagališče odpadkov ali trgovino, kjer ste izdelek kupili.

#### **Suomi (Finnish) - Ympäristöä koskevia tietoja EUalueen asiakkaille**

EU-direktiivi 2002/96/EY edellyttää, että jos laitteistossa on tämä symboli  $\mathbb{X}$  itse tuotteessa ja/tai sen pakkauksessa, laitteistoa ei saa hävittää lajittelemattoman yhdyskuntajätteen mukana. Symboli merkitsee sitä, että tämä tuote on hävitettävä erillään tavallisesta kotitalousjätteestä. Sinun vastuullasi on hävittää tämä elektroniikkatuote ja muut vastaavat elektroniikkatuotteet viemällä tuote tai tuotteet viranomaisten määräämään keräyspisteeseen. Laitteiston oikea hävittäminen estää mahdolliset kielteiset vaikutukset ympäristöön ja ihmisten terveyteen. Lisätietoja vanhan laitteiston oikeasta hävitystavasta saa paikallisilta viranomaisilta, jätteenhävityspalvelusta tai siitä myymälästä, josta ostit tuotteen.

#### **Svenska (Swedish) - Miljöinformation för kunder i Europeiska unionen**

Det europeiska direktivet 2002/96/EC kräver att utrustning med denna symbol  $\frac{1}{2}$  på produkten och/eller förpackningen inte får kastas med osorterat kommunalt avfall. Symbolen visar att denna produkt bör kastas efter att den avskiljts från vanligt hushållsavfall. Det faller på ditt ansvar att kasta denna och annan elektrisk och elektronisk utrustning på fastställda insamlingsplatser utsedda av regeringen eller lokala myndigheter. Korrekt kassering och återvinning skyddar mot eventuella negativa konsekvenser för miljön och personhälsa. För mer detaljerad information om kassering av din gamla utrustning kontaktar du dina lokala myndigheter, avfallshanteringen eller butiken där du köpte produkten.

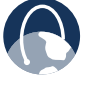

**WEB:** For additional information, please visit **www.linksysbycisco.com/international**

# <span id="page-21-0"></span>**Australia**

The following information applies if you use the product within Australia.

# **Safety Notice**

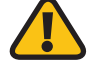

**WARNING:** To ensure compliance with exposure limits to radiofrequency fields, the antenna of the device should be no closer than 20 cm from the body during use.

# **New Zealand**

The following information applies if you use the product within New Zealand.

# **Telepermit Statement**

The cabling between the phone port and the phone shall not exceed 100 metres.

# **PTC200 General Warning**

The grant of a Telepermit for any item of terminal equipment indicates only that Telecom has accepted that the item complies with minimum conditions for connection to its network. It indicates no endorsement of the product by Telecom, nor does it provide any sort of warranty. Above all, it provides no assurance that any item will work correctly in all respects with another item of Telepermitted equipment of a different make or model, nor does it imply that any product is compatible with all of Telecom's network services.

# **Wireless Connectivity Security on Cisco-Linksys ADSL2+ Devices**

Setting up the security of the wireless connection associated with ADSL2+ device is the user's responsibility. Telecom will take no responsibility for charges made to user's accounts due to poorly organized wireless security allowing unknown users to connect to the Internet via this device. Do not complain to the Telecom Fault Service or Jetstream Helpdesk should this occur.

# **General Warning for Cisco-Linksys ADSL2+ Devices and ADSL2+ Capability**

This device has been tested and found suitable to connect to the Telecom ADSL2+ capability. This indicates only that Telecom has accepted that this device complies with the spectrum management plan for ADSL2+ on copper cable and with simple voiceband compatibility tests included in PTC273. It does not indicate that this device is fully compatible with all services accessed via the ADSL2+ capability. Contact the supplier of the device when issues occur. Do not call the Telecom Fault Service or the Jetstream Helpdesk.

# **Cisco-Linksys ADSL2+ Devices on Long Lines**

ADSL2+ devices may not achieve the type of "high speed" operation expected when attached to a line that is longer than intended by the ITU-T Rec. G.996.1 ADSL standard i.e. >3 km of 0.4mm cable or a shorter cable length with several tails or multiples. If the device is installed in such conditions and does not give the expected "download" performance, then do not refer the matter to the Telecom Fault Service or ADSL Helpdesk.

# **United States of America**

The following information applies if you use the product within the United States of America.

# **FCC Statement**

This device complies with Part 15 of the FCC Rules. Operation is subject to the following two conditions: (1) This device may not cause harmful interference, and (2) this device must accept any interference received, including interference that may cause undesired operation.

This product has been tested and complies with the specifications for a Class B digital device, pursuant to Part 15 of the FCC Rules. These limits are designed to provide reasonable protection against harmful interference in a residential installation. This equipment generates, uses, and can radiate radio frequency energy and, if not installed and used according to the instructions, may cause harmful interference to radio communications. However, there is no guarantee that interference will not occur in a particular installation. If this equipment does cause harmful interference to radio or television reception, which is found by turning the equipment off and on, the user is encouraged to try to correct the interference by one or more of the following measures:

- Reorient or relocate the receiving antenna
- Increase the separation between the equipment or devices
- Connect the equipment to an outlet other than the receiver's
- Consult a dealer or an experienced radio/TV technician for assistance

FCC Caution: Any changes or modifications not expressly approved by the party responsible for compliance could void the user's authority to operate this equipment.

# **FCC Radiation Exposure Statement**

This equipment complies with FCC radiation exposure limits set forth for an uncontrolled environment. This equipment should be installed and operated with minimum distance 20cm between the radiator and your body.

This transmitter must not be co-located or operating in conjunction with any other antenna or transmitter. IEEE 802.11b or 802.11g operation of this product in the USA is firmware-limited to channels 1 through 11.

#### **FCC Part 68 Statement**

This equipment complies with Part 68 of the FCC Rules. A label is attached to the equipment that contains, among other information, its FCC registration number and ringer equivalence number. If requested, this information must be provided to the telephone company.

This equipment uses the following USOC Jack: RJ-11.

An FCC compliant telephone cord and modular plug is provided with this equipment. This equipment is designed to be connected to the telephone network or premises wiring using a compatible modular jack, which is FCC Part 68 compliant. Connection to the telephone network should be made by using the standard modular telephone jack.

The REN is useful to determine the quantity of devices that may be connected to the telephone line and still have all of those devices ring when your telephone number is called. In most, but not all areas, the sum of RENs should not exceed 5. To be certain of the number of devices that may be connected to the line, as determined by the total RENs, contact the telephone company to determine the maximum REN for the calling area.

If this equipment causes harm to the telephone network, the telephone company may discontinue your service temporarily. If advance notice is not practical, the telephone company will notify the customer as soon as possible. Also, you will be advised of your right to file a complaint with the FCC if you believe it is necessary.

The telephone company may make changes in its facilities, equipment, operations, or procedures that could affect the operation of the equipment. If this happens, the telephone company will provide advance notice in order for you to make the necessary modifications in order to maintain uninterrupted service.

In the event this equipment should fail to operate properly, disconnect the unit from the telephone line. Try using another FCC approved device in the same telephone jack. If the trouble persists, call the telephone company repair service bureau. If the trouble does not persist and appears to be with this unit, disconnect the unit from the telephone line and discontinue use of the unit until it is repaired. Please note that the telephone company may ask that you disconnect the equipment from the telephone network until the problem has been corrected or until you are sure that the equipment is not malfunctioning. The user must use the accessories and cables supplied by the manufacturer to get optimum performance from the product.

No repairs may be done by the customer. If trouble is experienced with this equipment, please contact your authorized support provider for repair and warranty information. If the trouble is causing harm to the telephone network, the telephone company may request you remove the equipment from the network until the problem is resolved. This equipment cannot be used on telephone company provided coin service. Connection to Party Line Service is subject to state tariffs.

#### **Safety Notices**

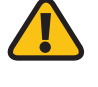

**WARNING:** To reduce the risk of fire, use only No.26 AWG or larger telecommunication line cord.

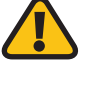

**WARNING:** Do not use this product near water, for example, in a wet basement or near a swimming pool.

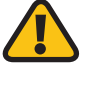

**WARNING:** Avoid using this product during an electrical storm. There may be a remote risk of electric shock from lightning.

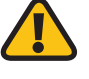

**WARNING:** This equipment will be inoperable when main power fails.

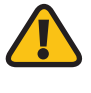

**WARNING:** To ensure compliance with explosure limits to radiofrequency fields, the antenna of the device should be no closer than 20 cm from the body during use.

# <span id="page-23-0"></span>**Canada**

The following information applies if you use the product within Canada.

### **Industry Canada Statement**

This device complies with Industry Canada ICES-003 and RSS210 rules.

Operation is subject to the following two conditions:

- 1. This device may not cause interference and
- 2. This device must accept any interference, including interference that may cause undesired operation of the device. This device has been designed to operate with an antenna having a maximum gain of 2dBi. Antenna having a higher gain is strictly prohibited per regulations of Industry Canada. The required antenna impedance is 50 ohms.

To reduce potential radio interference to other users, the antenna type and its gain should be so chosen that the EIRP is not more than required for successful communication.

#### **Industry Canada Radiation Exposure Statement:**

This equipment complies with IC radiation exposure limits set forth for an uncontrolled environment. This equipment should be installed and operated with minimum distance 20cm between the radiator & your body.

This transmitter must not be co-located or operating in conjunction with any other antenna or transmitter.

# **Avis d'Industrie Canada**

Cet appareil est conforme aux normes NMB003 et RSS210 d'Industrie Canada.

L'utilisation de ce dispositif est autorisée seulement aux conditions suivantes :

- 1. il ne doit pas produire de brouillage et
- 2. il doit accepter tout brouillage radioélectrique reçu, même si ce brouillage est susceptible de compromettre le fonctionnement du dispositif. Le dispositif a été conçu pour fonctionner avec une antenne ayant un gain maximum de 2 dBi. Les règlements d'Industrie Canada interdisent strictement l'utilisation d'antennes dont le gain est supérieur à cette limite. L'impédance requise de l'antenne est de 50 ohms.

Afin de réduire le risque d'interférence aux autres utilisateurs, le type d'antenne et son gain doivent être choisis de façon à ce que la puissance isotrope rayonnée équivalente (p.i.r.e.) ne soit pas supérieure au niveau requis pour obtenir une communication satisfaisante.

#### **Avis d'Industrie Canada concernant l'exposition aux radiofréquences :**

Ce matériel est conforme aux limites établies par IC en matière d'exposition aux radiofréquences dans un environnement non contrôlé. Ce matériel doit être installé et utilisé à une distance d'au moins 20 cm entre l'antenne et le corps de l'utilisateur.

L'émetteur ne doit pas être placé près d'une autre antenne ou d'un autre émetteur, ou fonctionner avec une autre antenne ou un autre émetteur.

#### **Wireless Disclaimer**

The maximum performance for wireless is derived from IEEE Standard 802.11 specifications. Actual performance can vary, including lower wireless network capacity, data throughput rate, range and coverage. Performance depends on many factors, conditions and variables, including distance from the access point, volume of network traffic, building materials and construction, operating system used, mix of wireless products used, interference and other adverse conditions.

# **Avis de non-responsabilité concernant les appareils sans fil**

Les performances maximales pour les réseaux sans fil sont tirées des spécifications de la norme IEEE 802.11. Les performances réelles peuvent varier, notamment en fonction de la capacité du réseau sans fil, du débit de la transmission de données, de la portée et de la couverture. Les performances dépendent de facteurs, conditions et variables multiples, en particulier de la distance par rapport au point d'accès, du volume du trafic réseau, des matériaux utilisés dans le bâtiment et du type de construction, du système d'exploitation et de la combinaison de produits sans fil utilisés, des interférences et de toute autre condition défavorable.